# **Chapter 25 Macro User's Manual**

This document is the user's manual of macro module, which describes syntax, usage, and programming methods of macro commands.

The document includes the following chapters:

 Macro Description Macro Usage Description Value operation and data transform function Use macro command to control external device Macro Commands and PLC Communication (Local Bit, Local Word) Macro Operation Instruction Notes about Using Macro Compiling Error Message Source Code Examples

## Macro Description

- 1. Constants and Variables
- a. Constants
	- (1) Decimal constant
	- (2) Hexadecimal constant
	- (3) ASCII code (character constant)
	- (4) Boolean: True (not zero), False (zero)

## b. Variables

(1) Naming rules

A variable must start with an alphabet and no longer than 32 characters.

# (2) Variable types

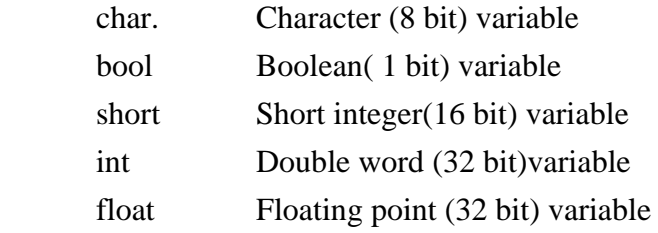

#### c. Operator

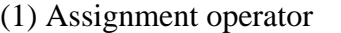

Assignment operator:  $=$ 

(2) Arithmetic operators

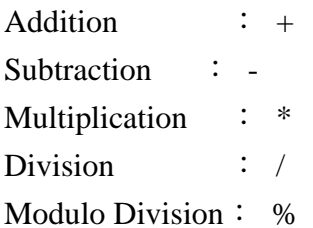

# (3) Comparison operators

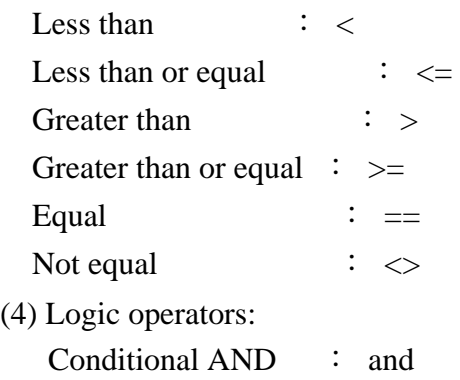

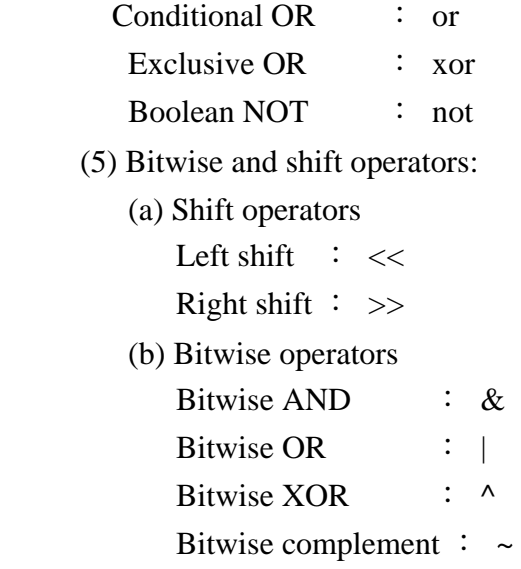

Caution, if you would like to operate the value for Logic operators, please use Bitwise command.

# 2. Priority of operators

The process order of many operators within an expression is called the priority of operators.

- a. Priority of the same kind of operator (From left to right, from up to low) Arithmetic operator:  $\land \rightarrow (\ast, /) \rightarrow (mod) \rightarrow (+, -)$ Shift operator: From left to right within the expression Comparison operator: From left to right within the expression Logic operator: Not  $\rightarrow$  And  $\rightarrow$  Or  $\rightarrow$  Xor,
- b. Arithmetic operator is prior to Bitwise operator Bitwise operator is prior to Comparison operator Logic operator is prior to Assignment operator

# 3. Array

 Only support fixed length, 1-D array which is: 1-D array: Array\_Name [Array\_Size]

The array size can be integer which from 0 to 4294967295 Minimum of array index  $= 0$ Maximum of array index  $=$  Array size  $-1$ Example : Array $[MAX]$   $MAX = 100$ Minimum of array index  $= 0$ 

Maximum of array index =  $99(100-1)$ 

4. Expression

- a. Operation object
	- (1) Constants
	- (2) Variables
	- (3) Array
	- (4) Function

b. Components of expression

 An expression is combined operation objects with operators by following specific rules.

# 5. Statement

a. Definition statement

(1) type name: Define the type of name

Example: int  $a$ , Define variable a as an integer

 (2) type name[constant]: Define the type of array name Example: int a[10], Define variable a as a 1-D array of size  $10$ 

Assignment statement

The form is  $:$  Variable = Expression Example:  $a = 2$ 

#### b. Logic statement and branches

(1) One-line format

**if** Condition **then** [Statements]

**end if** 

Example:

**if** a == 2 **then**  $h = 1$ **else**   $b = 2$ **end if** 

 (2) Block format **if** Condition **then** [Statements] [**else** [**if** Condition – n **then** [Else\_If\_Statements] …. [**else** [Else\_Statements]] ] ] **end if** 

# Example:

```
if a == 2 then
          b = 1else if a == 3 
          b = 2else 
          b = 3end if
```

```
 Syntax description
```
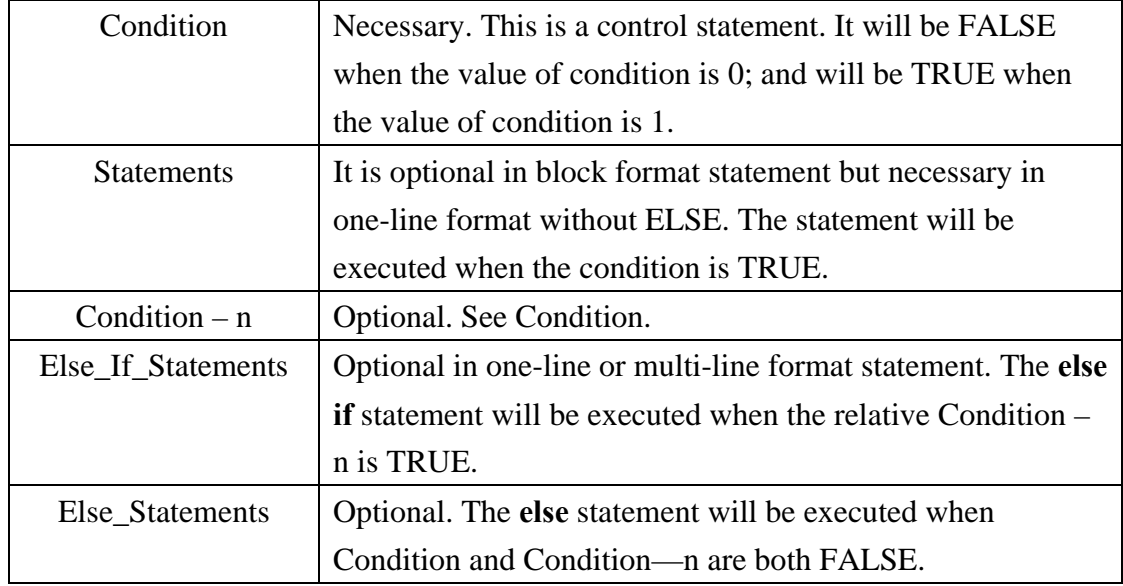

c. Looping control

(1) for–next Statement

 Use this for fixed execution counts. To means increase by step while down means decrease by step.

**for** Counter = Start to end [step Step] [Statements] **next** [Counter]

**for** Counter = Start down end [step Step] [Statements] **next** [Counter]

Example:

**for**  $a = 0$  to 10 step 2  $b = a$ 

**next** a

Syntax description

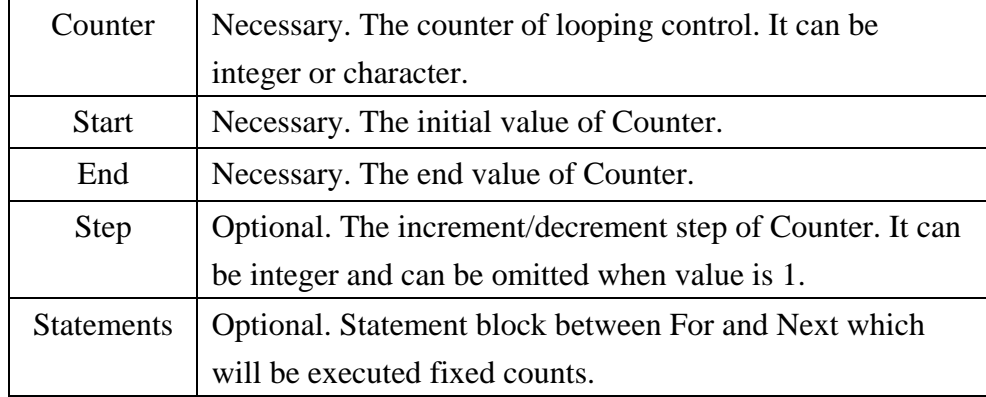

(2) while – wend statement

Loop controlled by Condition. When Condition is TRUE, the statements will be executed repetitively until the condition turns to FALSE.

**while** Condition [statements] **wend** 

Example:

```
while a == 2b = b + 1 GetData(a, "Local HMI", LB, 5, 1) 
wend
```
# Syntax description

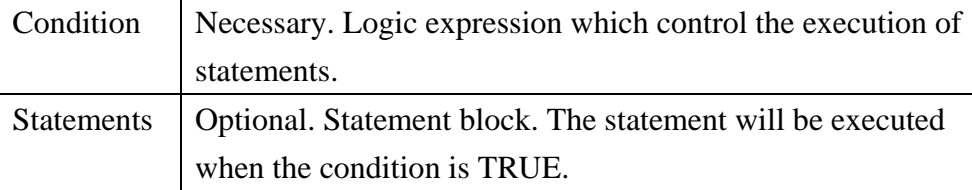

# (3) break

Used in looping control or select statement. It skips immediately to the end of the statement.

# (4) continue

Used in looping control statement. It quits the current iteration of a loop and starts the next one.

(5) return

To stop executing the current method.

Reserved keywords:

The following keywords are reserved for Macro which can not be used in function name, array name, or variable name.

 $+$ ,  $-$ ,  $*$ ,  $/$ ,  $\wedge$ , mod,  $>=$ ,  $>$ ,  $<$ ,  $<=$ ,  $\Longleftrightarrow$ ,  $==$ , And, Or, Xor, Not,  $<<$ ,  $>>$ ,  $=$ ,  $\&$ ,  $|$ , ^,~,If ,Then, Else, EndIf, Select ,Case ,For, To, Down Step, Next, while, wend break, continue, return.

- Macro usage description
- 1. Local variables and global variables
	- a. Local variables: Its value remains valid only within a specific statement.
	- b. Global variables: Its value always remains valid after declaration.

 When local variable and global variable have the same declaration name, only the local variable will be valid.

#### 2. Variable and constant initialization

- a. Variable initialization
	- (1) Initialize a value of variable in the declaration statement directly. Example: int  $h = 9$
	- (2) Use assignment operator to initialize a value after declaration. Example:  $temp = 9$
	- (3) Array initialization

Format: int g[10] = { 1,2,3, , 10 }

The initial values are written within the  $\{\}$  and divided by comma (,). These values are assigned orderly from left to right starting from array index=0.

b. Constans.

Macro supports:

- (1) Decimal integer constant
- (2) Hexadecimal integer constant: start with 0x
- (3) Character constant,
- (4) Boolean constant: True / False,

#### 3. Boolean variables and Boolean expressions

a. Boolean variables:

True or False. Not zero value means TRUE while zero value means FALSE.

b. Boolean expressions:

The value of Boolean expression is not zero mean TRUE.

The value of Boolean expression is zero mean FALSE.

4. Declaration statement

a. Declaration outside a function is a global variable declaration.

b. Declaration inside a function is local variable declaration. This declaration must at the very beginning of a statement within a function. Other statements before declaration statements will cause compiler error.

For example:

 macro\_command main( ) char i

 $i = 9$ //Assign statement within declaration area causes compiler error int g[10]

for  $g[2] = 0$  to 2  $g[3] = 4$  next g[2] end macro\_command

- 5. Function call and passing parameters
	- a. Function define

The format of function statement is:

**sub** Type FunName(Type1 var1, Type2 var2, …, TypeN varN)

………

**return** ret

**end sub** 

Type is the return datae type, FunName is function name, Type1~TypeN is the parameter variable type, var1~ varN is parameter, ret is the return data

```
For example:
  sub int func(int i) 
           int h 
                h = i + 10
```
 ….. return h

#### **end sub**

b. Function call

A function must be defined before its execution. Otherwise, a compiler error 'Function not defined' will occur.

For example:

macro\_command main()

int i

 $i = Func(i)$  // call an undefined function causes compiler error end macro\_command

c. Passing parameters

(1) Passing by value through local variable.

(2) Through the same global variables

# 6. Main Function

 Macro must has one and only one main function which is the execution start point of Macro. The format is: macro\_command Function\_name()

end macro\_command

#### z **Value operation and data transform function**

**(1) Value operation** 

#### **■ SQRT**

#### **Radical operation**

Syntax SQRT(source, result)

SQRT according to the radical operation of source which is storage in result, source can be constants or variables, result must be variables. For example:

macro\_command main()

float source, result

SQRT(15, result)

GetData(source, "Local HMI", LW,  $0$ ,  $1$ )// source == 9.0

 $SQRT$ (source, result)// result == 3.0

SetData(result, "Local HMI", LW, 0, 1)

end macro\_command

# **■ SIN**

# **Sine operation**

Syntax SIN(source, result)

SIN according to the sine operation of source which is storage in result, source is angle value and can be constants or variables, result must be variables.

For example:

macro\_command main()

float source, result

 $\text{SIN}(90, \text{result})/7 \text{ result} = 1$ 

GetData(source, "Local HMI", LW, 0, 1)

SIN(source, result)

// source  $== 30$   $\Rightarrow$  result  $== 0.5$ 

SetData(result, "Local HMI", LW, 0, 1)

end macro\_command

# **■ COS**

#### **Cosine operation**

Syntax COS(source, result)

COS according to the cosine operation of source which is storage in result, source is angle value and can be constants or variables, result must be variables.

For example:

macro\_command main()

float source, result

 $\cos(90, \text{result})$ // result == 0

GetData(source, "Local HMI", LW, 0, 1)

COS(source, result) // source  $= 60 \Rightarrow$  result  $= 0.5$ 

SetData(result, "Local HMI", LW, 0, 1)

#### end macro\_command

# **■ TAN**

# **Tangent operation**

Syntax TAN(source, result)

TAN according to the tangent operation of source which is storage in result, source is angle value and can be constants or variables, result must be variables.

For example:

macro\_command main()

float source, result

TAN(45, result)//  $result == 1$ 

GetData(source, "Local HMI", LW, 0, 1)

TAN(source, result)

// source  $== 60 \Rightarrow$  result  $== 1.732$ 

SetData(result, "Local HMI", LW, 0, 1)

end macro\_command

# **■ COT**

Cotangent operation

Syntax COT(source, result)

COT according to the cotangent operation of source which is storage in result, source is angle value and can be constants or variables, result must be variables.

For example:

macro\_command main()

float source, result

 $\text{COT}(45, \text{result})$ //  $\text{result} == 1$ 

GetData(source, "Local HMI", LW, 0, 1)

COT(source, result) // source  $= 60 \Rightarrow$  result  $= 0.5774$ 

SetData(result, "Local HMI", LW, 0, 1)

end macro\_command

**■ SEC** 

Secant operation

Syntax SEC(source, result)

SEC according to the secant operation of source which is storage in result, source is angle value and can be constants or variables, result must be variables.

For example:

macro\_command main()

float source, result

 $SEC(45, result)/\ell$  result == 1.414

GetData(source, "Local HMI", LW, 0, 1)

SEC(source, result)

// source  $== 60 \Rightarrow$  result  $== 2$ 

SetData(result, "Local HMI", LW, 0, 1)

end macro\_command

#### **■ CSC**

Cosecant operation

Syntax SEC(source, result)

CSC according to the cosecant operation of source which is storage in result, source is angle value and can be constants or variables, result must be variables.

For example:

macro\_command main()

float source, result

 $CSC(45, result)/\ell$  result == 1.414

GetData(source, "Local HMI", LW, 0, 1)

CSC(source, result)

// source  $=$  30  $\Rightarrow$  result  $=$  2

SetData(result, "Local HMI", LW, 0, 1)

end macro\_command

# **■ ASIN**

The inverse function of sine operation

Syntax ASIN(source, result)

ASIN according to the inverse function of sine operation of source which is storage in result, source can be constants or variables, result is angle value and must be variables.

# For example:

macro\_command main()

float source, result

ASIN(0.8660, result)//  $result == 60$ 

GetData(source, "Local HMI", LW, 0, 1)

ASIN(source, result) // source  $== 0.5$   $\Rightarrow$  result  $== 30$ 

SetData(result, "Local HMI", LW, 0, 1)

# end macro\_command

# **■ ACOS**

The inverse function of cosine operation

Syntax ACOS(source, result)

ACOS according to the inverse function of cosine operation of source which is storage in result, source can be constants or variables, result is angle value and must be variables.

For example:

macro\_command main()

float source, result

 $ACOS(0.8660, result)/\tau$  result == 30

GetData(source, "Local HMI", LW, 0, 1)

ACOS(source, result) // source  $== 0.5$   $\Rightarrow$  result  $== 60$ 

SetData(result, "Local HMI", LW, 0, 1)

end macro\_command

# **■ ATAN**

The inverse function of tangent operation

Syntax ATAN(source, result)

ATAN according to the inverse function of tangent operation of source which is storage in result, source can be constants or variables, result is angle value and must be variables.

#### For example:

macro\_command main()

float source, result

 $ATAN(1, result)/\tau$  result = 45

GetData(source, "Local HMI", LW, 0, 1)

ATAN(source, result) // source  $=$  1.732  $\Rightarrow$  result  $=$  60

SetData(result, "Local HMI", LW, 0, 1)

end macro\_command

**■ RAND** 

## **A random value**

Syntax RAND(result)

When use RAND(), RAND will to appear a random value, then storage the value in result and it must be variables.

#### For example:

macro\_command main()

short random

RAND(random)

SetData(random, "Local HMI", LW, 120, 1)

end macro\_command

# **(2) Value transformation**

## **■ BIN2BCD**

Transform decimal system value into BCD value

Syntax BIN2BCD(source, result)

BIN2BCD according to the decimal system to transform into BCD of source which is storage in result, source can be constants or variables, result must be variables.

For example:

macro\_command main()

short source, result

 $BIN2BCD(1234, result)/\prime$  result == 0x1234

GetData(source, "Local HMI", LW, 4, 1)

BIN2BCD(source, result)

// source  $= 5678$   $\Rightarrow$  result  $= 0x5678$ 

SetData(result, "Local HMI", LW, 6, 1)

end macro\_command

# **■ BCD2BIN**

Transform BCD value into decimal system value

Syntax BCD2BIN(source, result)

BCD2BIN according to the BCD to transform into decimal system of source which is storage in result, source can be constants or variables, result must be variables.

# For example:

macro\_command main()

short source, result

 $BCD2BIN(0x1234, result)/\tau$  result == 1234

GetData(source, "Local HMI", LW, 4, 1)

BCD2BIN(source, result)

// source  $= 0x5678 \Rightarrow$  result  $= 5678$ 

SetData(result, "Local HMI", LW, 6, 1)

end macro\_command

# **■ DEC2ASCII**

Transform decimal system value into ASCII

Syntax DEC2ASCII(source, result[start], no)

DEC2ASCII according to the decimal system to transform into ASCII of source which is sequence storage in result[], no is to be transformed character. The first character storage in result[start], the second character storage in result [start  $+1$ ], the last character storage in result[start +  $(no - 1)$ ].

Source of no can be constants or variables, result must be matrix type variables.

# For example:

macro\_command main()

short source

char result[4]

```
GetData(source, "Local HMI", LW, 30, 1)
```
DEC2ASCII(source, result  $[0]$ , 4)// no. of ASCII = 4

// source  $== 5678 =>$ 

//  $result[0] == '5'$ ,  $result[1] == '6'$ ,  $result[2] == '7'$ ,  $result[3] == '8'$ 

SetData(result[0], "Local HMI", LW,  $40, 4$ )// write 4 bytes == 2 words

end macro\_command

For variables type of result is char (size is byte), when to execute above the example, LW storage contents as follow:

 $[LW40] == 0x3635$  $[LW41] == 0x3837$ 

When to change variables type of result into short (size is word)

macro\_command main()

short source short result[4]

GetData(source, "Local HMI", LW, 30, 1)

DEC2ASCII(source, result[0], 4)// no. of ASCII =  $=$  4

// source =  $5678$  =>

//  $result[0] == '5', result[1] == '6', result[2] == '7', result[3] == '8'$ 

SetData(result[0], "Local HMI", LW, 40, 4) // write 4 words

end macro\_command

When to execute above the example, LW storage contents as follow:

 $[LW40] = 0x0035$   $(=='5')$  $[LW41] == 0x0036$   $(=='6')$  $[LW42] == 0x0037$   $(=='7')$  $[LW43] = 0x0038$   $(=='8')$ 

When to change variables type of result into int (size is double words)

```
macro_command main()
```
short source int result[4]

GetData(source, "Local HMI", LW, 30, 1)

DEC2ASCII(source, result [0], 4)// no. of ASCII =  $=$  4

- // source  $== 5678$   $=>$
- //  $result[0] == '5', result[1] == '6', result[2] == '7', result[3] == '8'$

SetData(result[0], "Local HMI", LW, 40, 4) // write 4 double words

#### end macro\_command

When to execute above the example, LW storage contents as follow:

$$
[LW40] = 0x0035 \t (=5')\n[LW41] = 0x0000\n[LW42] = 0x0036 \t (=6')\n[LW43] = 0x0000\n[LW44] = 0x0037 \t (=5')\n[LW45] = 0x0000\n[LW46] = 0x0038 \t (=5')\n[LW47] = 0x0000
$$

#### **■ HEX2ASCII**

Transform hexadecimal system value into ASCII Syntax HEX2ASCII(source, result[start], no)

HEX2ASCII according to the hexadecimal system to transform into ASCII of source which is sequence storage in result[], no is to be transformed character. The first character storage in result[start], the second character storage in result  $[start + 1]$ , the last character storage in result[start +  $(no - 1)$ ].

Source of no can be constants or variables, result must be matrix type variables.

For example:

macro\_command main()

short source char result[4]

GetData(source, "Local HMI", LW, 30, 1)

HEX2ASCII(source, result [0], 4)// no. of ASCII =  $=$  4

- // source  $== 0x5678$
- //  $result[0] == 5'$ ,  $result[1] == 6'$ ,  $result[2] == 7'$ ,  $result[3] == 8'$

SetData(result[0], "Local HMI", LW,  $40$ ,  $4$ )// write 4 bytes == 2 words

end macro\_command

For variables type of result is char (size is byte), when to execute above the example, LW storage contents as follow:

 $[LW40] == 0x3635$  $[LW41] == 0x3837$ 

# **■ ASCII2DEC**

Transform ASCII into decimal system value

Syntax ASCII2DEC(source[start], result, no)

ASCII2DEC according to source[] value that ASCII to transform into decimal system of source which is storage in result, the first character storage in source[start], the second character storage in source[start +

1], the last character storage in source [start +  $(no - 1)$ ], no is to be transformed character.

Source must be matrix type variables, result must be variables and no can be constants or variables.

For example:

macro\_command main()

 char source[4] short result

GetData(source[0], "Local HMI", LW, 80, 4)

```
 ASCII2DEC(source[0], result, 4)
```
// source[0] = '5', source[1] = '6', source[2] = '7', source[3] = '8' =>

 $\text{/}$  result == 5678

SetData(result, "Local HMI", LW, 90, 1)

end macro\_command

When to execute as follow example, result are equal to 5678

```
macro_command main()
```

```
char source[4] 
short result
```
source $[0] = '5'$ source $[1] = '6'$ source $[2] = '7'$ source $[3] = '8'$ 

ASCII2DEC(source[0], result, 4) // result == 5678

SetData(result, "Local HMI", LW, 90, 1)

end macro\_command

# **■ ASCII2HEX**

Transform ASCII into hexadecimal system value

Syntax ASCII2HEX(source[start], result, no)

ASCII2HEX according to source[] value that ASCII to transform into hexadecimal system of source which is storage in result, the first character storage in source[start], the second character storage in source[start + 1], the last character storage in source[start +  $(no - 1)$ ], no is to be transformed character.

Source must be matrix type variables, result must be variables and no can be constants or variables.

# For example:

macro\_command main()

 char source[4] short result

GetData(source[0], "Local HMI", LW, 80, 4)

ASCII2HEX(source[0], result, 4)

// source[0] = '5', source[1] = '6', source[2] = '7', source[3] = '8' =>

//  $result == 0x5678$ 

SetData(result, "Local HMI", LW, 90, 1)

end macro\_command

# **(3) Value manipulation**

# **■ FILL**

Input specific value into variables

Syntax FILL(source[start], sign, no)

FILL according to variables of source[start] to source[start +  $(no -$ 1)]sequence setting to sign. Source must be variables, sign can be constants or variables, no is to be set sum of variables and can be constants or variables.

For example:

macro\_command main()

char result[4] char sign

GetData(sign, "Local HMI", LW, 110, 1)

FILL(result[0], 0x31, 2) //  $result[0] == 0x31$ ,  $result[1] == 0x31$ 

FILL(result[0], sign, 4) //  $result[0] == result[1] == result[2] == result[3] == sign$ 

SetData(result[0], "Local HMI", LW,  $115$ , 4)// write 4 bytes == 2 words

#### end macro\_command

Above the example, variables type of result is char (size is byte), if sign is 0x35, then to execute MACRO, LW storage contents as follow:

 $[LW115] == 0x3535$  $[LW116] == 0x3535$ 

When to change variables type of result into short (size is word):

macro\_command main()

short result[4] char sign

GetData(sign, "Local HMI", LW, 110, 1)

FILL(result[0], sign, 4) //  $result[0] == result[1] == result[2] == result[3] == sign$ 

SetData(result[0], "Local HMI", LW, 115, 4)// write 4 words

#### end macro\_command

Then to execute MACRO(if sign is  $0x35$ ), LW storage contents as follow:

 $[LW115] == 0x0035$  $[LW116] == 0x0035$  $[LW117] == 0x0035$  $[LW118] == 0x0035$ 

#### **■ SWAPB**

To exchange the data of high bye with low byte

Syntax SWAPB(source, result)

SWAPB according to that exchange high byte with low byte of source which is storage in result. Source can be constants or variables, result must be variables.

#### For example:

macro\_command main()

short source, result

 $SWAPB(0x5678, result)/\prime$  result == 0x7856

GetData(source, "Local HMI", LW, 125, 1)

SWAPB(source, result)

// source  $= 0x1234 \Rightarrow$  result  $= 0x3412$ 

SetData(source, "Local HMI", LW, 125, 1)

end macro\_command

## **■ SWAPW**

To exchange the data of high word with low word Syntax SWAPW(source, result)

SWAPW according to that exchange high word with low word of source which is storage in result. Source can be constants or variables, result must be variables.

#### For example:

macro\_command main()

int source, result

GetData(source, "Local HMI", LW, 130, 1)

SWAPW(source, result)

// source ==  $0x12345678$  => result ==  $0x56781234$ 

SetData(result, "Local HMI", LW, 130, 1)

end macro\_command

# **■ LOBYTE**

Read value's low byte

Syntax LOBYTE(source, result)

LOBYTE according to that read value's low byte of source which is storage in result. Source can be constants or variables, result must be variables.

For example:

macro\_command main()

short source, result

LOBYTE(0x1234, result)//  $result == 0x34$ 

GetData(source, "Local HMI", LW, 140, 1)

LOBYTE(source, result)

// source  $= 0x1234$  => result  $= 0x34$ 

SetData(result, "Local HMI", LW, 140, 1)

#### end macro\_command

# **■ HIBYTE**

Read value's high byte

Syntax HIBYTE(source, result)

HIBYTE according to that read value's high byte of source which is storage in result. Source can be constants or variables, result must be variables.

# For example:

macro\_command main()

short source, result

HIBYTE(0x1234, result)//  $result == 0x12$ 

GetData(source, "Local HMI", LW, 140, 1)

HIBYTE(source, result) // source  $= 0x1234 \Rightarrow$  result  $= 0x12$ 

SetData(result, "Local HMI", LW, 140, 1)

end macro\_command

# **■ LOWORD**

Read value's low word

Syntax LOWORD(source, result)

LOWORD according to that read value's low word of source which is storage in result. Source can be constants or variables, result must be variables.

#### For example:

macro\_command main()

int source, result

LOWORD( $0x12345678$ , result)// result ==  $0x5678$ 

GetData(source, "Local HMI", LW, 140, 1)

LOWORD (source, result) // source  $= 0x12345678$  => result  $= 0x5678$ 

SetData(result, "Local HMI", LW, 140, 1)

end macro\_command

# **■ HIWORD**

Read value's high word

Syntax HIWORD(source, result)

HIWORD according to that read value's high word of source which is storage in result. Source can be constants or variables, result must be variables.

For example:

macro\_command main()

int source, result

 $HIWORD(0x12345678, result)/\tau$  result == 0x1234

GetData(source, "Local HMI", LW, 140, 1)

HIWORD (source, result) // source  $= 0x12345678$  => result  $= 0x1234$ 

SetData(result, "Local HMI", LW, 140, 1)

end macro\_command

- **(4) Bit manipulation**
- **■ GETBIT**

Read value that appointed bit position state

Syntax GETBIT(source, result, bit\_pos)

GETBIT according to that bit\_pos to appoint bit position state of source which is storage in result, result's value is 0 or 1. Source of bit\_pos can be constants or variables, result must be variables.

#### For example:

macro\_command main()

int source, result short bit\_pos

GetData(source, "Local HMI", LW, 180, 1) GetData(bit\_pos, "Local HMI", LW, 182, 1)

GETBIT(source, result, bit\_pos)

- // source =  $4$ , bit\_pos =  $0 \Rightarrow$  result = 0
- // source == 4, bit\_pos ==  $1 \Rightarrow$  result = 0
- // source = 4, bit\_pos =  $2 \Rightarrow$  result = 1

SetData(result, "Local HMI", LW, 183, 1)

#### end macro\_command

#### **■ SETBITON**

Set bit position state to 1

Syntax SETBITON(source, result, bit\_pos)

SETBITON according to content of source can change the bit\_pos state to 1, then storage in result. Source of bit\_pos can be constants or variables, result must be variables.

#### For example:

macro\_command main()

int source, result short bit\_pos

GetData(source, "Local HMI", LW, 180, 1) GetData(bit\_pos, "Local HMI", LW, 182, 1)

SETBITON(source, result, bit\_pos) // source =  $=$  4, bit\_pos = 1 =  $>$  result =  $=$  6

SetData(result, "Local HMI", LW, 180, 1)

end macro\_command

# **■ SETBITOFF**

Set bit position state to 0

Syntax SETBITOFF(source, result, bit\_pos)

SETBITOFF according to content of source can change the bit\_pos state to 0, then storage in result. Source of bit\_pos can be constants or variables, result must be variables.

#### For example:

macro\_command main()

int source, result short bit\_pos

GetData(source, "Local HMI", LW, 180, 1) GetData(bit\_pos, "Local HMI", LW, 182, 1)

SETBITOFF(source, result, bit\_pos) // source =  $= 6$ , bit pos = 1 =  $>$  result =  $= 4$ 

SetData(result, "Local HMI", LW, 180, 1)

end macro\_command

**■ INVBIT** 

Set bit position state to inverse

Syntax INVBIT(source, result, bit\_pos)

INVBIT according to content of source can change the bit\_pos state to inverse, then storage in result. Source of bit\_pos can be constants or variables, result must be variables.

#### For example:

macro\_command main()

int source, result short bit\_pos

GetData(source, "Local HMI", LW, 180, 1) GetData(bit\_pos, "Local HMI", LW, 182, 1)

INVBIT(source, result, bit\_pos)

- // source == 6, bit\_pos =  $1 \Rightarrow$  result == 4
- // source =  $=$  4, bit\_pos = 1 =  $>$  result =  $=$  6

SetData(result, "Local HMI", LW, 180, 1)

end macro\_command

# **(5) Communication**

# **■ DELAY**

Delay setting time, then to execute the order.

Syntax DELAY(time)

When use DELAY function, HMI will delay setting time, then to execute MACRO, the unit of time is ms and can be constants or variables.

For example:

macro\_command main()

char  $s[100]$ int a =  $5000$ // ms  $s[0] = 'a'$  $s[1] = b'$  $s[2] = 'c'$ 

 $s[2] = 'd'$ 

DELAY(a) DELAY(4000)// delay 4000ms

SetData(s[0], "Local HMI", LW, 0, 3)

end macro\_command

# **■ ADDSUM**

Use addition to figure out checksum

 Syntax ADDSUM(source[start], result, no) ADDSUM according to add up variables of source[start] to source[start +  $(no - 1)$ ], then storage in result. Source and result must be variables, no is sum of variables and can be constants or variables.

## For example:

 macro\_command main() char data[5] short checksum

 $data[0] = 0x1$  $data[1] = 0x2$  $data[2] = 0x3$  $data[3] = 0x4$  $data[4] = 0x5$ 

ADDSUM(data[0], checksum, 5)

## end macro\_command

# **■ XORSUM**

Use XOR to figure out checksum

 Syntax XORSUM(source[start], result, data\_count) XORSUM according to value of source[start] to source[start +  $(data_count - 1)$ , use XOR to figure out checksum, then storage in result. Source and result must be variables, data\_count is sum of variables and can be constants or variables.

For example:

 macro\_command main() char data[5] short checksum

 $data[0] = 0x1$  $data[1] = 0x2$  $data[2] = 0x3$  $data[3] = 0x4$  $data[4] = 0x5$ 

XORSUM(data[0], checksum, 5)

# end macro\_command

# **■ CRC**

16 bit CRC operation

Syntax CRC(source[start], result, data\_count)

CRC according to value of source[start] to source[start + (data\_count – 1)] to figure out 16 bit CRC, then storage in result. Source and result must be variables, data\_count is sum of count and can be constants or variables.

For example:

 macro\_command main() char data[5] short 16bit\_CRC

```
data[0] = 0x1data[1] = 0x2data[2] = 0x3data[3] = 0x4data[4] = 0x5
```
CRC(data[0], 16bit\_CRC, 5)

end macro\_command

# **■ OUTPORT**

From communication port (COM port or Ethernet) to output data

 Syntax OUTPORT(source[start], device\_name, data\_count) OUTPORT according to communication port defined by device\_name, source[start] to source[start +  $(data_count - 1)$ ] of value sequence output, source must be variables and data\_count must be constants. device\_name must be Free Protocol, as follow:

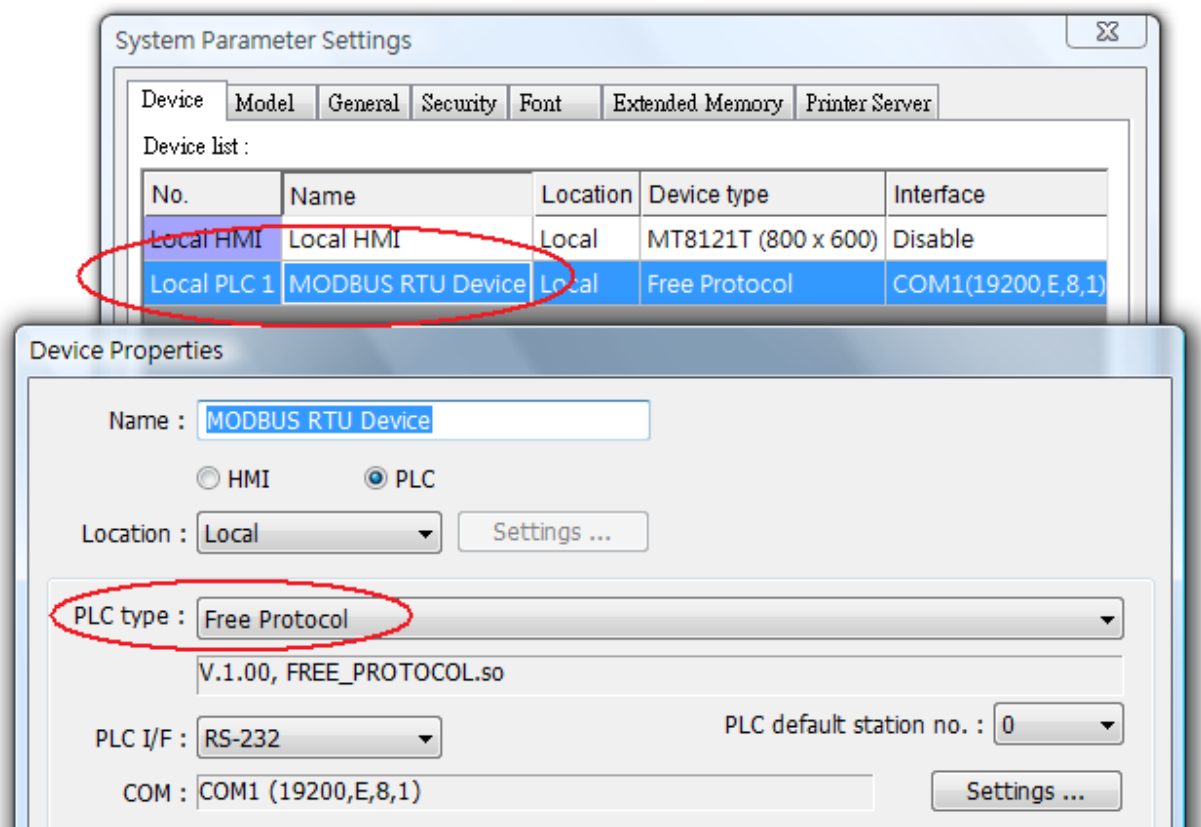

For example:

If "MODBUS RTU Device" has be defined in device table, and set COM 1 for communication port, as follow example will show that how to use OUTPORT function to setting the MODBUS RTU device state.

// Write Single Coil (ON) macro\_command main()

```
char command[32], response[32] 
short address, checksum 
short i, return value
```

```
FILL(command[0], 0, 32)// init
FILL(response[0], 0, 32)
```

```
command[0] = 0x1// station no
command[1] = 0x5// write signle coil
```

```
address = 0HIBYTE(address, command[2]) 
LOBYTE(address, command[3])
```

```
command[4] = 0xff// force bit on
command[5] = 0
```

```
CRC(command[0], checksum, 6)
```

```
LOBYTE(checksum, command[6]) 
HIBYTE(checksum, command[7])
```

```
// send command
OUTPORT(command[0], "MODBUS RTU Device", 8) 
// read response
INPORT(response[0], "MODBUS RTU Device", 8, return_value)
```

```
// return_value == 0 \rightarrow error
SetData(return_value, "Local HMI", LW, 0, 1) 
SetData(response[0], "Local HMI", LW, 10, 8)// send response to LW
```

```
end macro_command
```
## **■ INPORT**

From communication port (COM port or Ethernet) to read data

Syntax INPORT(source[start], device\_name, read\_count, return\_value)

INPORT according to communication port defined by device\_name to read data, then storage in source[].

INPORT requests quantity of read data is connect with variables type of source and read\_count, for example

char data[10] INPORT(data[0], "device", 10, return\_value)

Foe variable type of data is char, the length of char is 1 byte, INPORT() read  $10 * 1 = 10$  byte data.

If variables type of data is short, as follow:

short data[10] INPORT(data[0], "device", 10, return\_value)

For the length of short is 2 bytes, INPORT() read  $10 * 2 = 30$  byte data.

device name must be Free Protocol.

When to finish INPORT() function, quantity of read data storage in return\_value, unit is byte.

# **[Execute fail]**

If return\_value is 0, HMI unable to read data that defined by read\_count after timeout.

Timeout of INPORT() function must defined by device table, as follow:

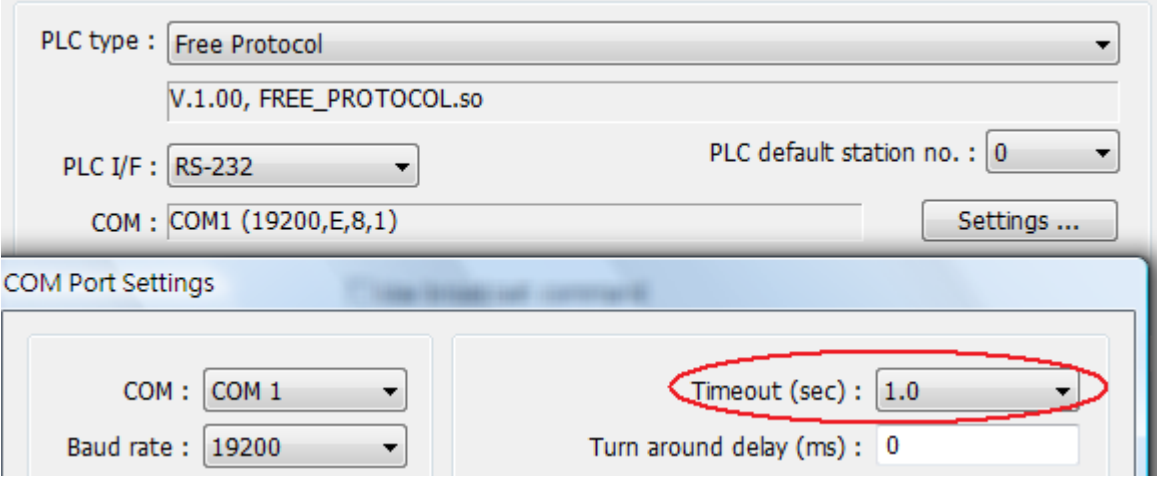

For example:

If "MODBUS RTU Device" has be defined in device table, and set COM 1 for communication port, as follow will show that how to use OUTPORT function to read the MODBUS RTU device state.

// Read Holding Registers macro\_command main()

```
char command[32], response[32] 
short address, checksum 
short read_no, return_value, read_data[2], i
```

```
FILL(command[0], 0, 32)// init
FILL(response[0], 0, 32)
```
command $[0] = 0x1$ // station no command $[1] = 0x3$ // read holding registers

```
address = 0HIBYTE(address, command[2]) 
LOBYTE(address, command[3])
```

```
read_no = 2// read 4x1_1, 4x1_2
HIBYTE(read_no, command[4]) 
LOBYTE(read_no, command[5])
```
CRC(command[0], checksum, 6)

```
LOBYTE(checksum, command[6]) 
HIBYTE(checksum, command[7])
```

```
// send command
OUTPORT(command[0], "MODBUS RTU Device", 8) 
// read response
INPORT(response[0], "MODBUS RTU Device", 9, return_value)
```

```
// return value == 0 -> error
SetData(return_value, "Local HMI", LW, 0, 1) 
SetData(response[0], "Local HMI", LW, 10, 9)// send response to LW
```

```
if return_value > 0 then
```
read\_data[0] = response[4] + (response[3] << 8)//  $4x1_1$ read\_data[1] = response[6] + (response[5] << 8)//  $4x1_2$ 

```
 SetData(read_data[0], "Local HMI", LW, 100, 2) 
end if
```
end macro\_command

Use macro command to control external device

When HMI is not support user's device, user can use macro command "OUTPORT" and "INPORT" to control those devices.

First, user has to new a device "Free Protocol" in system parameter, for example, this device is using COM1, and communicating parameter is 19200, E, 8, 1 and is named "MODBUS RTU Device" as below illustration.

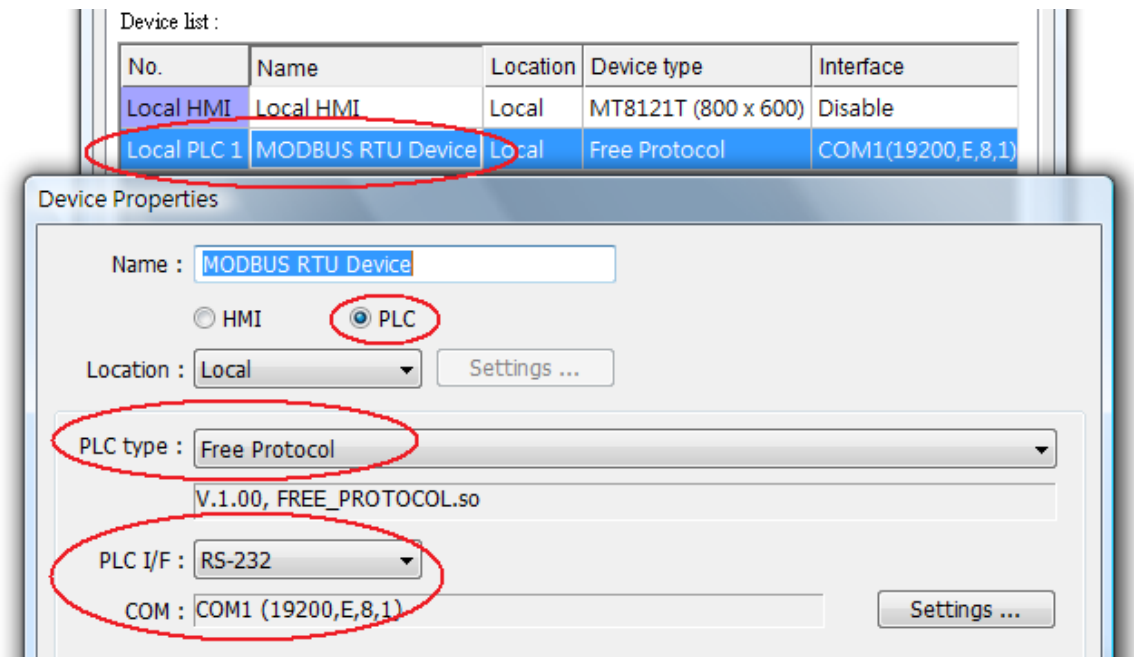

The device can be used Ethernet interface, for example, to use MODBUS TCP/IP, at this time, the PLC I/F is Ethernet and setting IP address and port no. as below illustration.

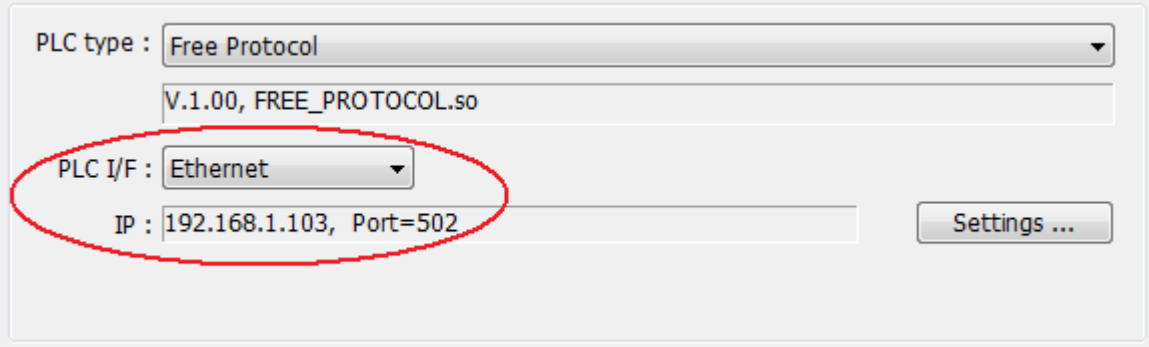

To read 4x\_1, 4x\_2 value, first user has to use OUTPORT command to ask read command from device, the syntax is

OUTPORT(command[start], device\_name, cmd\_count)

If this device is used MODBUS RTU protocol, user has to refer content of MODBUS RTU protocol for writing the command in the macro.

We use "Reading Holding Registers (0x03)" command in MODBUS RTU protocol to read value of  $4x_1$ ,  $4x_2$ .

Below illustration is part of the content of protocol (No show the station no.- byte 0 and CRC- latest two bytes here).

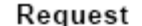

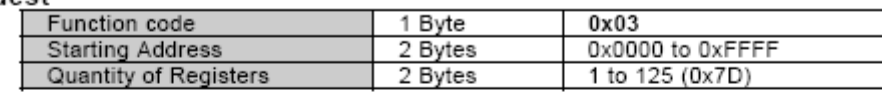

Response

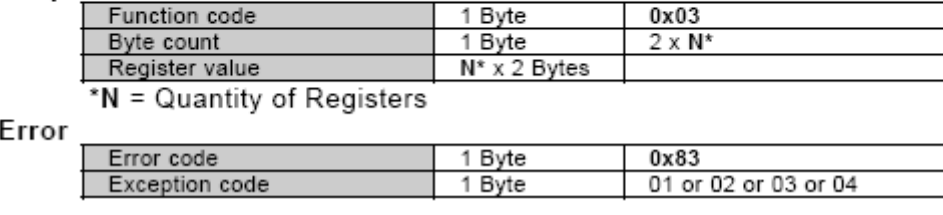

According to the protocol, the content of command as following, total is 8 bytes:

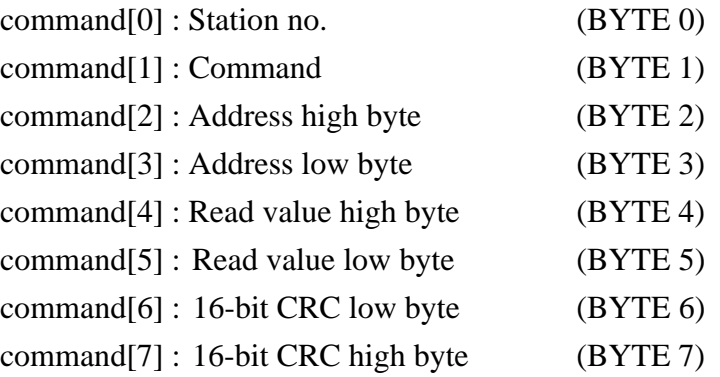

The content of Macro as following,

char command<sup>[32]</sup> short address, checksum

FILL(command[0],  $(0, 32)$ // Setting command[0]~command[31] to 0

command $[0] = 0x1$ // station no command $[1] = 0x3$ // read holding registers address  $= 0$ // start from 4x\_1 and read two words, the initial address of 4x\_1 is 0 HIBYTE(address, command[2]) LOBYTE(address, command[3])

read\_no =  $2$ // Read 4x\_1 and 4x\_2, total is 2 words HIBYTE(read\_no, command[4]) LOBYTE(read\_no, command[5])

CRC(command[0], checksum, 6)// Calculating 16-bit CRC

LOBYTE(checksum, command[6]) HIBYTE(checksum, command[7])

Use OUPORT to send the command

OUTPORT(command[0], "MODBUS RTU Device", 8)// send command

Use INPORT command to read the response of device. According to the content of protocol, total 9 bytes.

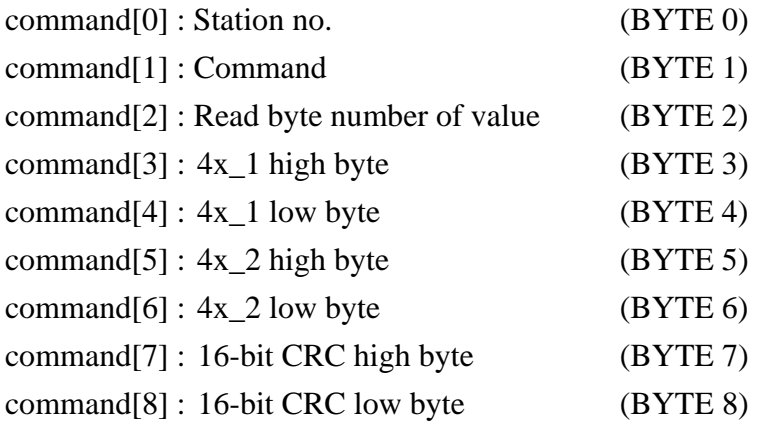

The content of INPORT command as following,

INPORT(response[0], "MODBUS RTU Device", 9, return\_value)// read response

return\_value is for record the byte number of INPORT, if return\_value is 0, that means false to read.

According to the content of protocol, response[1] is equal to 0x3, that means the correct response of device. If response is correctly, after got the value of 4x\_1 and 4x\_2, the result will set and display on LW100 and LW101.

```
if (return_value >0 and response[1] == 0x3) then
  read_data[0] = response[4] + (response[3] << 8)// 4x_1read_data[1] = response[6] + (response[5] << 8)// 4x_2
```

```
SetData(read_data[0], "Local HMI", LW, 100, 2)
end if
```
The whole procedure as following,

// Read Holding Registers macro\_command main()

```
char command[32], response[32] 
short address, checksum 
short read_no, return_value, read_data[2], i
```
FILL(command[0],  $0$ ,  $32$ )// init FILL(response[0], 0, 32)

command $[0] = 0x1$ // station no command $[1] = 0x3$ // read holding registers

 $address = 0$ HIBYTE(address, command[2]) LOBYTE(address, command[3])

read\_no =  $2//$  read  $4x$  1,  $4x$  2 HIBYTE(read\_no, command[4]) LOBYTE(read\_no, command[5])

CRC(command[0], checksum, 6)

LOBYTE(checksum, command[6]) HIBYTE(checksum, command[7])

OUTPORT(command[0], "MODBUS RTU Device", 8)// send command INPORT(response[0], "MODBUS RTU Device", 9, return\_value)// read response

SetData(return\_value, "Local HMI", LW,  $0$ ,  $1$ )// return\_value == 0 -> error SetData(response[0], "Local HMI", LW, 10, 9)// send response to LW

```
if (return_value > 0 and response[1] == 0x3) then
  read_data[0] = response[4] + (response[3] << 8)// 4x_1read_data[1] = response[6] + (response[5] << 8)// 4x_2
```

```
SetData(read_data[0], "Local HMI", LW, 100, 2)
end if
```
end macro\_command

Below example is to describe how to set ON or OFF in 0x\_1, the illustration is a part of content of protocol (No show the station no.- byte 0 and CRC- latest two bytes here). This is use command of "Write Single Coil $(0x5)$ ":

#### Request

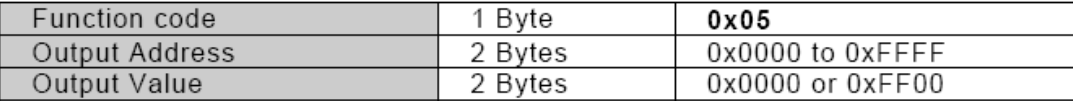

#### Response

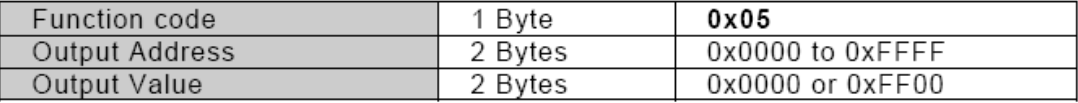

### Error

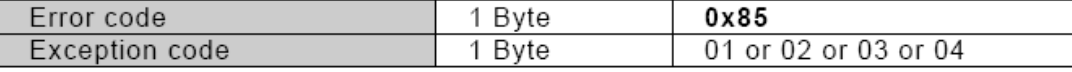

First, to use OUTPORT command to send a request to the device, according to the command of protocol, the content of command[] as following,

# char command[32]

FILL(command[0],  $0$ ,  $32$ )// init

command $[0] = 0x1$ // station no command $[1] = 0x5$ // write signle coil

address  $= 0$ // Set address 0, first bit  $(0x_1)$ HIBYTE(address, command[2]) LOBYTE(address, command[3])

command $[4] = 0$ xff// force  $0x_1$  on command $[5] = 0$ 

CRC(command[0], checksum, 6)

LOBYTE(checksum, command[6]) HIBYTE(checksum, command[7])

OUTPORT(command[0], "MODBUS RTU Device", 8)// send command

After sending command, use INPORT to read the result of setting, according to the content of protocol, total has to read 8 bytes.

INPORT(response[0], "MODBUS RTU Device", 8, return\_value)// read response

The whole procedure as following,

// Write Single Coil (ON) macro\_command main()

char command[32], response[32] short address, checksum short i, return\_value

FILL(command[0],  $0$ ,  $32$ )// init FILL(response[0], 0, 32)

command $[0] = 0x1$ // station no command $[1] = 0x5$ // write single coil

```
address = 0HIBYTE(address, command[2]) 
LOBYTE(address, command[3])
```
command $[4] = 0$ xff// force  $0x_1$  on command $[5] = 0$ 

 $CRC$ (command[0], checksum, 6)

```
LOBYTE(checksum, command[6]) 
HIBYTE(checksum, command[7])
```
OUTPORT(command[0], "MODBUS RTU Device", 8)// send command INPORT(response[0], "MODBUS RTU Device", 8, return\_value)// read response

SetData(return\_value, "Local HMI", LW,  $0$ ,  $1$ )// return\_value == 0 -> error SetData(response[0], "Local HMI", LW, 10, 8)// send response to LW

end macro\_command

Macro command and PLC communication (LocalBit, LocalWord):

Usage: Communicate with PLC through a function library

In the command program, Macro can communicate with data in the PLC. The function GetData( … ) can receive data from the PLC through EasyView. The function SetData( … ) can set data to the PLC through EasyView. The Macro command handles the communication details.

1. GetData( Supported data types: DestData, char\* szPLCName, char\* szDeviceType, int nAddress, int nDataCount)

# Description

Get data from PLC

# Parameters:

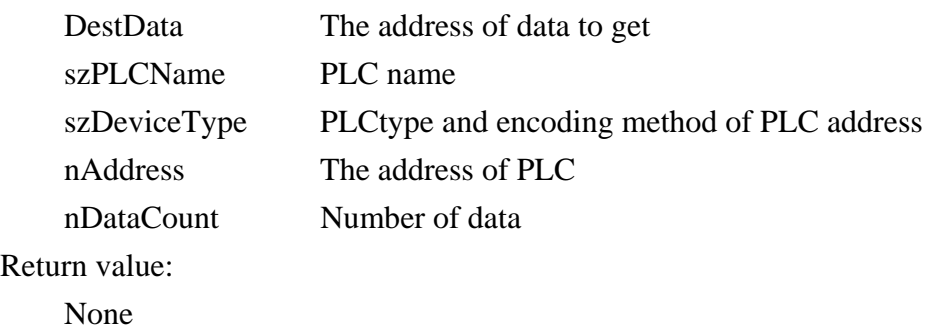

# szPLCName

 Set the PLC operation object, identify the plc name by use the double quotation marks, those name have been defined in the Device List of System rameter.Example:"FATEK FB Series", See the following graph, If use the name never been defined in the Device List,will will cause compiler error. The name of HMI is fixed as "Local HMI".

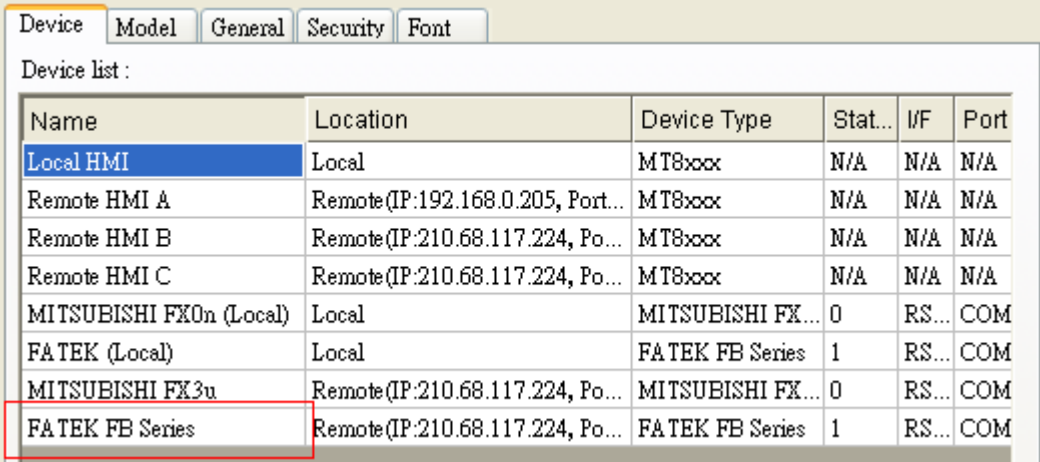

strDeviceType Format

# AAA\_BBB

 AAA is the register name in the PLC. Example: LB or LW, BBB means the format data (BIN or BCD).

For example: if strDeviceType is LB\_BIN, It means the register is LB and the format is BIN.

If use BIN format, " $\angle$ BIN" can be ignored, Example: LW $\angle$ BIN is equal to  $LW$ , They both mean the register is  $LW$  and the format is BIN.

NAddress format

# N#AAAAA

N means the station number of PLC, range is from 0 to 255. If use the default station number in system parameter, 'N#' can be canceled, ; AAAAA is the address of PLC register.

For example: if strAddress is  $2#10$ , It means the station number of plc is 2,the address of plc register is 10. So the function GetData(a, "DELTA DVP", M, 2#10, 1) means that read the data in the address M10 of "DELTA DVP" No.2 PLC.

If strAddress is, 'N#' is canceled, Now It will use the default station number of system parameter. See the following graph, now the default number is  $2 \circ$ 

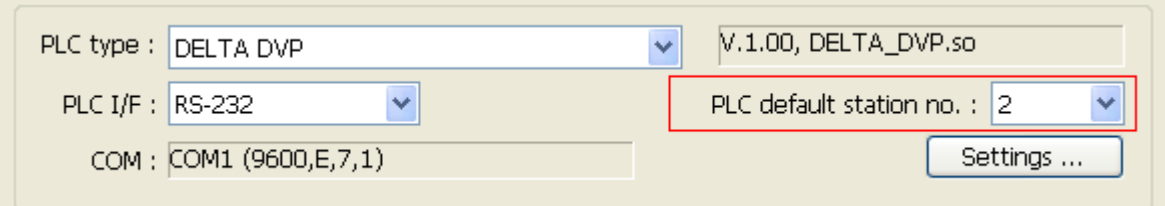

For example:

bool a bool b[30] short c short d[50] int e int  $f[10]$ double g[10]

 $//$  read the state of LB2, and save in variable a GetData(a, "Local HMI", LB, 2, 1)

// Read the total 30 states of LB0~LB29, and save in variables b[0]~b[29] GetData(b[0], "Local HMI", LB, 0, 30)

// Read one word data from  $LW2$ , and save in variable c GetData(c, "Local HMI", LW, 2, 1)

// Read total 50 word datas from LW0~LW49, and save in variables d[0]~d[49]. GetData(d[0], "Local HMI", LW, 0, 50)

// Read one double word from LW6 ,and save in variable e

```
// note : the type of e is int
```
GetData(e, "Local HMI", LW, 6, 1)

// read total 20 word data, and save in variables  $f[0]~$ f[9]

// note : the type of f[10] is int

//  $f[0]$  save the data of LW0~LW1,  $f[1]$  save the data of LW2~LW3, the rest may be deduced by analogy, GetData (f[0], "Local HMI", LW, 0, 10)

// read one float data from LW2, size is double word, and save in the variable f

GetData(f, "Local HMI", LW, 2, 1)

# 2. SetData ( Supported data types: DestData,

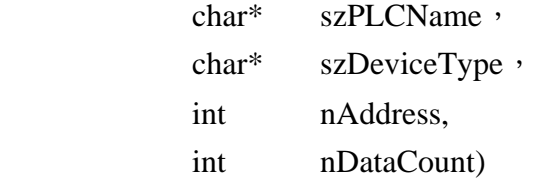

# Description

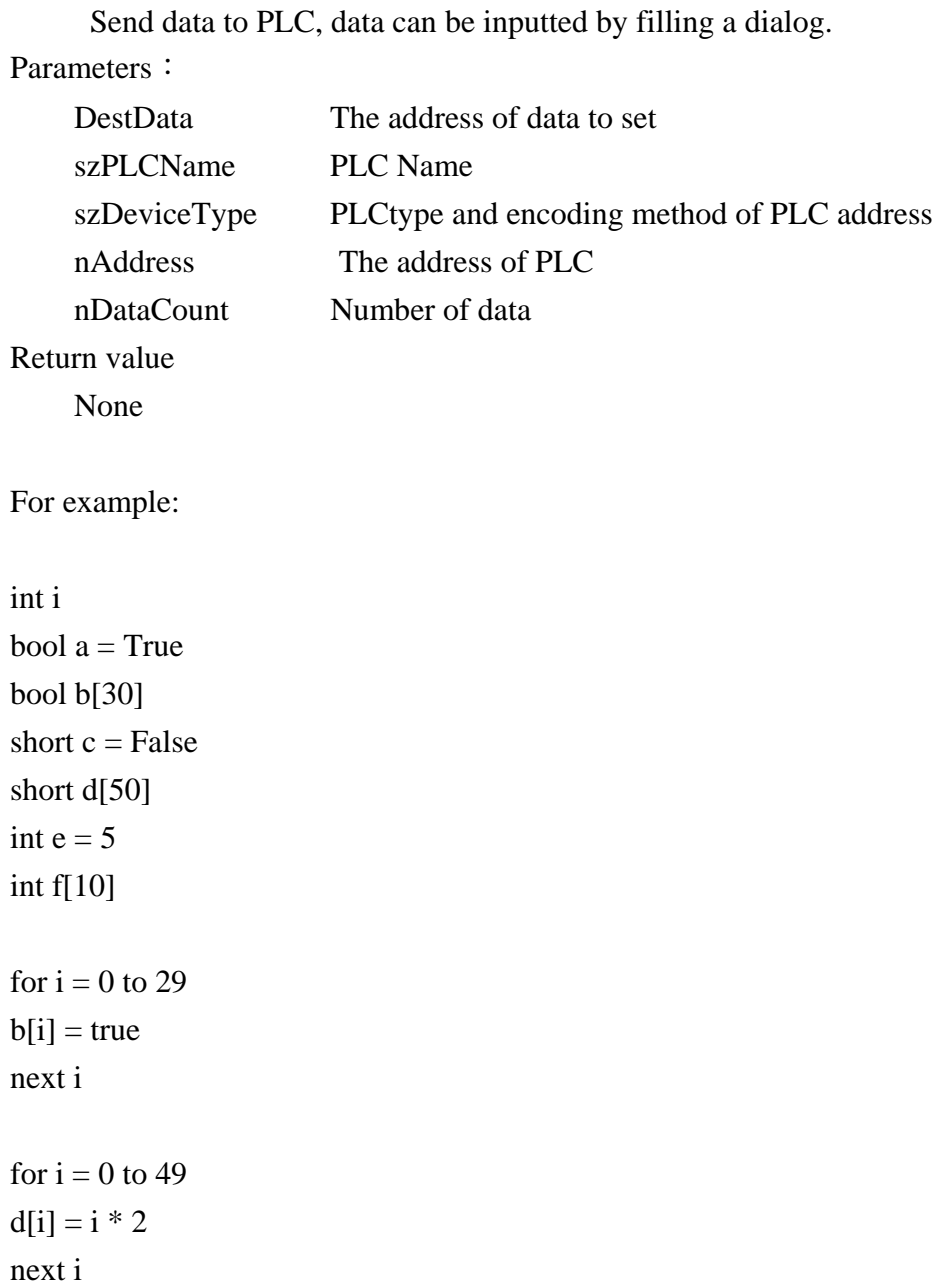

for  $i = 0$  to 9 f [i] = i \* 3 next i

// set the state of LB2 SetData(a, "Local HMI", LB, 2, 1)

// set states of LB0~ LB29 SetData(b[0], "Local HMI", LB, 0, 30)

// set the data of LW2 SetData(c, "Local HMI", LW, 2, 1)

// set datas of LW0~LW49 SetData(d[0], "Local HMI", LW, 0, 50)

// set the data of LW6~LW7 // note : the type of e is int SetData(e, "Local HMI", LW, 6, 1)

// set datas of LW0~LW19 SetData(f[0], "Local HMI", LW, 0, 10)

- Macro operation manual
- 1. Macro programming can be divided into three steps:

Step  $1:$  click the first icon in the Macro tool box of EasyBuilder 8000

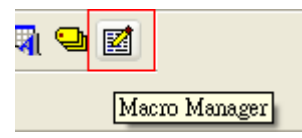

Step 2: Each Macro can be copied, deleted or edited in MacroControlDlg dialog. The source code of Macro can be edited by opening MacroWorkSpaceDlg dialog.

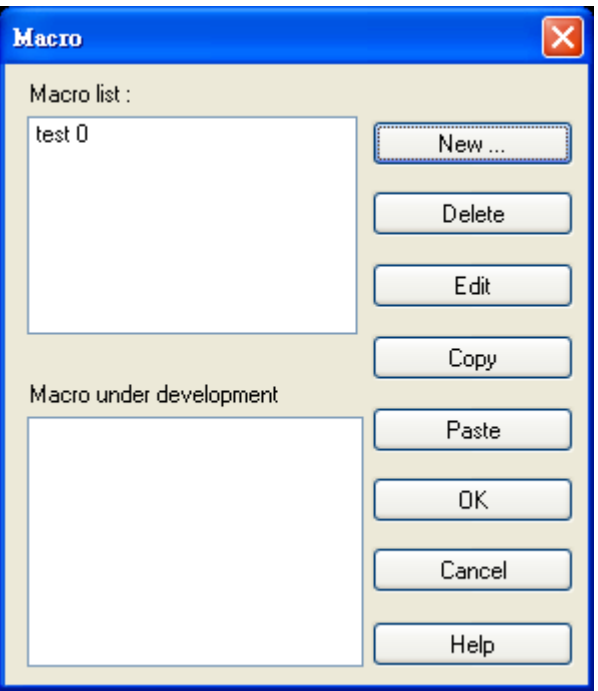

Step 3: Editing the source code of the Macro. Make sure the name and number of the Macro are correct. Compile the Macro and fix the error message.

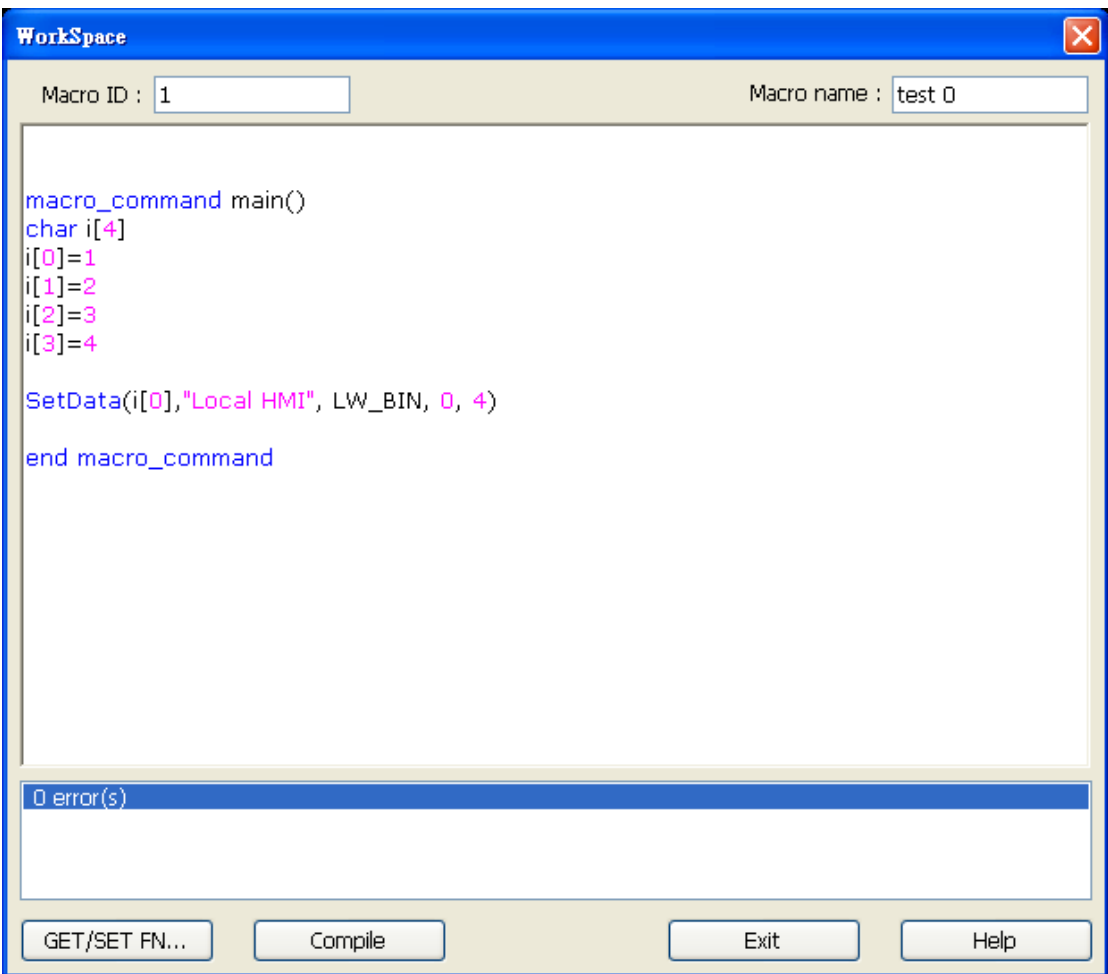

2. Editing the communication source code of Macro:

a. Input

Step 1: Enter the keyword "Insert" in the proper position. Or by moving the cursor to the proper position and push [PLC API] button.It will appear a dialogue as follows.

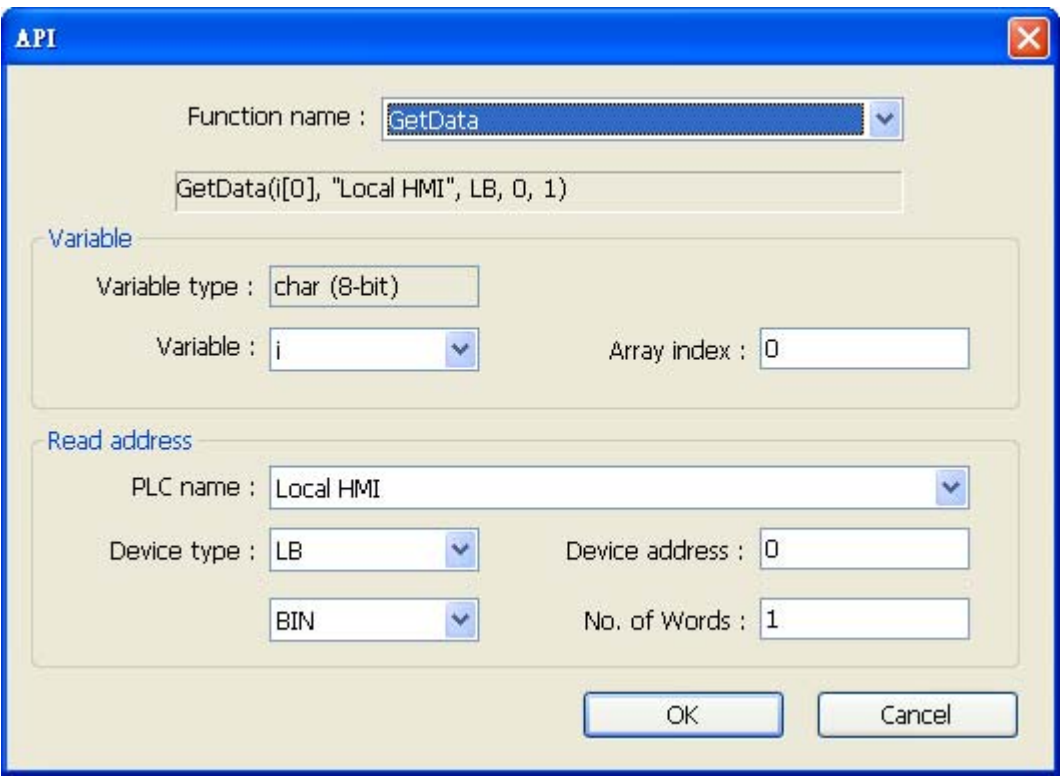

Step 2: Select functions and parameters of the library in Library Editing Dialog. Push button "OK" to enter this sub-function; push button "Cancel" to abort this sub-function.

# b. Edit

Move the cursor onto the modifying position to modify it.

c. Delete

Highlight the selected function and push the button "Delete" to delete it.

3. Trigger condition of Macro

The objects of Set Bit, Toggle Switch, Function Key and PLC Control can be used to trig Macro, The following text show how to trigger macro by use PLC Control object.

Step 1: Select control type to "Execute Macro Program" in the object property dialog of PlcControl.

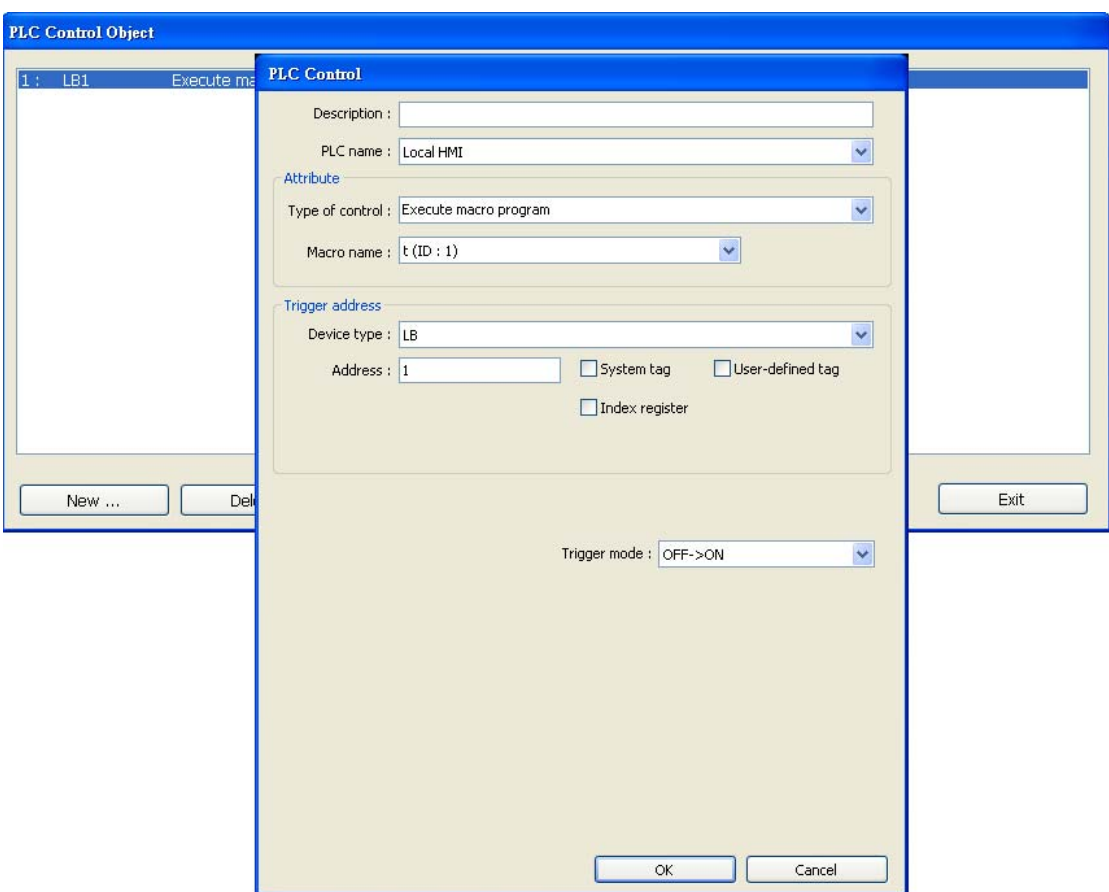

Step 2: Select a Macro name and define a trigger condition in the object property dialog PlcControl(Now it is LB1).

- Some notes about using Macro
	- 1. Limitation of storage space of Macro

 The size of a Macro in a xob file is limited by the storage capacity. The maximum storage space of local variables in a Macro is 4K bytes. So the define range of different variable types are limited as following:

char a[4096] bool b[4096] short c[2048] int d[1024] float e $[1024]$ 

- 2. Limitation of maximum lines of Macro to execute There are at most 255 Macros in a xob file.
- 3. Macro operation may cause deadlock of the MT8000. When there is a infinite loop in a Macro without communicating with PLC When the size of array exceeds the storage space in a Macro.
- 4. The Limitation of communication speed of Macro

 The execution of Macro may be slow down when communicating with PLC. This is caused by the data transferring time. Avoid too many complicated action in the Macro.

Compiler error message

1. Error message format:

 error C# : error description # is the error number.

Example: error C37 : undeclared identifier : i

 When there are compile errors, the error description can be referenced by the compile error message number.

2:Error description

 $(C1)$  syntax error: 'identifier' There are many possibilities to cause compiler error.

For example:

 macro\_command main() char i, 123xyz //this is an unsupported variable name ,"Error message: "Syntax error: 123xyz" end macro\_command

 (C2) 'identifier' used without having been initialized Macro just support static array, must define the size of an array during declaration.

For example:

 macro\_command main() char i int  $g[i]$  // i used without having been initialized end macro\_command

 (C3) redefinition error : 'identifier' The name of variable and function within its scope must be unique. For example:

 macro\_command main() int  $g[10]$ ,  $g$  //error end macro\_command

 (C4) function name error : 'identifier' reserved keywords and constant can not be the name of a function

For example:

sub int if  $\sqrt{ }$  // error

(C5) parentheses have not come in pairs Statement missing "(" or ")"

For example:

macro\_command main )// missing C

(C6) illegal expression without matching 'if' Missing expression in If statement

(C7) illegal expression (no 'then') without matching 'if' Missing "Then" in If statement

(C8) illegal expression (no 'end if') Missing "EndIf"

(C9) illegal 'end if' without matching 'if' Unfinished "If' statement before "End If"

(C10) illegal 'else' The format of "If" statement is: If [logic expression] Then

[ Else [If [logic expression] Then ] ]

# EndIf

Any format other than this format will cause compile error.

(C11) 'case' expression not constant There should be constant behind "Case"

(C12) 'select' statement contains no 'case' Missing "Case" behind "Select"

(C13) illegal expression without matching 'select case' Missing "expression" behind "Select Case"

(C14) 'select' statement contains no 'end select' "Missing "End Select" statement

(C15) illegal 'case' Illegal "Case" statement"

(C16) illegal expression (no 'select') without matching 'end select' The format of "Select Case" statement is: Select Case [expression] Case [constant]

Case [constant]

Case [constant]

Case Else

End Select

Any format other than this format will cause compile error.

(C17) illegal expression (no 'for') without matching 'next' "For" statement error: missing "For" before "Next"

(C18) illegal variable type (not interger or char) Should be integer of char variable

(C19) variable type error Missing assign statement

(C20) must be key word 'to' or 'down' Missing keyword "to" or "down" (C21) illegal expression (no 'next')

The format of "For" statement is: For [variable] = [initial value] To [end value]  $[Step]$ 

Next [variable] Any format other than this format will cause compile error.

(C22) 'wend' statement contains no 'while' "While" statement error: missing "While" before "Wend"

(C23) illegal expression without matching 'wend'

The format of "While" statement is: While [logic expression]

 Wend Any format other than this format will cause compile error.

(C24) syntax error : 'break'

 "Break" statement can only be used in "For", "While", or "Select Case" statement

"Break" statement takes one line of Macro.

(C25) syntax error : 'continue'

"Continue" statement can only be used in "For" statement, or "While" statement "Continue" statement takes one line of Macro.

(C26) syntax error expression is error. (C27) syntax error The mismatch of operation object in expression cause compile error.

For example:

 macro\_command main( ) int a, b

for  $a = 0$  to 2  $b = 4 + xyz$  //illegal operation object next a end macro\_command

(C28) must be 'macro\_command' There must be 'macro\_command'

(C29) must be key word 'Sub'

The format of function declaration is:

sub [data type] function\_name(…)

……… end sub

For example::

```
 sub int pow(int exp) 
……
 end sub
```
Any format other than this format will cause compile error.

(C30) number of parameters is incorrect Mismatch of the number of parameters

(C31) parameter type is incorrect

Mismatch of data type of parameter

(C32) variable is incorrect The parameters of a function must be equivalent to the arguments passing to a function to avoid compile error.

(C33) function name : undeclared function Undefined function

(C34) expected constant expression Illegal member of array

(C35) invalid array declaration Illegal definition of array

(C36) array index error Illegal index of array

(C37) undeclared identifier : i 'identifier' Any variable or function should be declared before use.

(C38) PLC encoding method is not supported The parameter of GetData( … ) , SetData( … ) should be legal PLC address.

(C39) 'idenifier' must be integer, char or constant The format of array is: Declaration: array\_name[constant] (constant is the size of the array) Usage: array\_name[integer, character or constant] Any format other than this format will cause compile error.

(C40) execution syntax should not exist before variable declaration or constant definition

For example : Macro\_Command main() int a, b For  $a = 0$  To 2.

 $b = 4 + a$ int h , k //declaration statement position error// Next a End Macro\_Command

(C41) float variables cannot be contained in shift calculation Floating point can not bitwise shift

(C42) function must return a value Missing function return value

(C43) function should not return a value Function can not return a value

(C44) float variables cannot be contained in calculation Illegal Float data type in expression

(C45) PLC address error Error PLC address

(C46) array size overflow (max. 4k) Stack can not exceed 4k bytes

(C47) macro command entry function is not only one Only one main entrance in the Macro is allowed

(C48) macro command entry function must be only one

The only one main entrance of Macro is: Macro\_Command function\_name( )

End Macro\_Command

(C49) a extended addresse's station no. must be between 0 and 255

For example:

 SetData(bits[0] , "PLC 1", LB , 300#123, 100) 300#123  $\uparrow$  fig 300 means the station no is 300, but the maximum is 255

# (C50) a invalid PLC name

 PLC name is not included in the Device List of system paramter For example:

SetData(bits[0] , "PLC 1", LB , 300#123, 100)

There is no "PLC 1" in Device List.

(C51) macro command do not control a remote device Macro just can control local machine For example

SetData(bits[0] , "PLC 1", LB , 300#123, 100)

"PLC 1" is connected with the remote device ,so it is can not work.

#### Example source code

1:"For" statement and other expressions (arithmetic, bitwise shift, logic and comparison)

```
 macro_command main() 
 int a[10], b[10], i 
b[0] = (400 + 400 \ll 2) / 401b[1] = 22 * 2 - 30 % 7b[2]=111 \gg 2b[3]=403 > 9 + 3 > 9 + 3 < 4 + 3 < 8 + 8 = 8b[4]= not 8 + 1 and 2 + 1 or 0 + 1 xor 2
b[5] = 405 and 3 and not 0
b[6] = 8 \& 4 + 4 \& 4 + 8 \mid 4 + 8 \land 4b[7]= 6 - (-4)b[8] = 0x11 b[9]= 409 
for i = 0 to 4 step 1
     if (a[0] == 400) then
           GetData(a[0],"Device 1", 3x, 0,9) 
           GetData(b[0],"Device 1", 3x, 11,10) 
 end If 
 next i 
 end macro_command
```
2: while, if, break

```
 macro_command main() 
 int b[10], i 
i = 5while i = 5 - 20 % 3 GetData(b[1], "Device 1", 3x, 11, 1) 
          if b[1] == 100 then
                break 
           end if
```

```
 wend 
 end macro_command
```
3: Global variables and function call

```
 char g 
 sub int fun(int j, int k) 
 int y 
 SetData(j, "Local HMI", LB, 14, 1) 
 GetData(y, "Local HMI", LB, 15, 1) 
g = y return y 
 end Sub 
 macro_command main() 
 int a, b, i 
a = 2b = 3i = \text{fun}(a, b) SetData(i, "Local HMI", LB, 16, 1) 
 end macro_command
```

```
4. "If" statement
```

```
 macro_command main() 
 int k[10], j 
for j = 0 to 10
     k[i] = j next j 
if k[0] == 0 then
      SetData(k[1], "Device 1", 3x, 0, 1) 
 end if
```

```
if k[0] == 0 then
      SetData(k[1], "Device 1", 3x, 0, 1) 
 else 
           SetData(k[2], "Device 1", 3x, 0, 1) 
 end if
```

```
if k[0] == 0 then
      SetData(k[1], "Device 1", 3x, 1, 1) 
else if k[2] == 1 then
      SetData(k[3], "Device 1", 3x, 2, 1) 
 end If
```

```
if k[0] == 0 then
      SetData(k[1], "Device 1", 3x, 3, 1) 
else if k[2] == 2 then
      SetData(k[3], "Device 1", 3x, 4, 1) 
 else 
      SetData(k[4], 3x_BIN, 5, 1) 
 end If 
 end macro_command
```

```
5. while statement
```

```
 macro_command main() 
char i = 0int a[13], b[14], c = 4848
```
 $b[0] = 13$ 

```
 while b[0] 
     a[i] = 20 + i * 10if a[i] == 120 then
          c = 200 break 
      end if
```
 $i = i + 1$ wend

 SetData(c, "Device 1", 3x, 2, 1) end macro\_command

6. break、continue statement

 macro\_command main() char  $i = 0$ int a[13], b[14],  $c = 4848$ 

 $b[0] = 13$ 

```
 while b[0] 
     a[i] = 20 + i * 10if a[i] == 120 then
          c = 200i = i + 1 continue 
      end if
```
 $i = i + 1$ 

```
if c = 200 then
           SetData(c, "Device 1", 3x, 2, 1) 
      break 
      end if 
 wend 
 end macro_command
```
7. array statement

 macro\_command main() int a[25], b[25], i

 $b[0] = 13$ 

for  $i = 0$  to b[0] step 1  $a[i] = 20 + i * 10$ next i

 SetData(a[0], "Device 1", 3x, 0, 13) end macro\_command